## Draw an area of interest and print a map

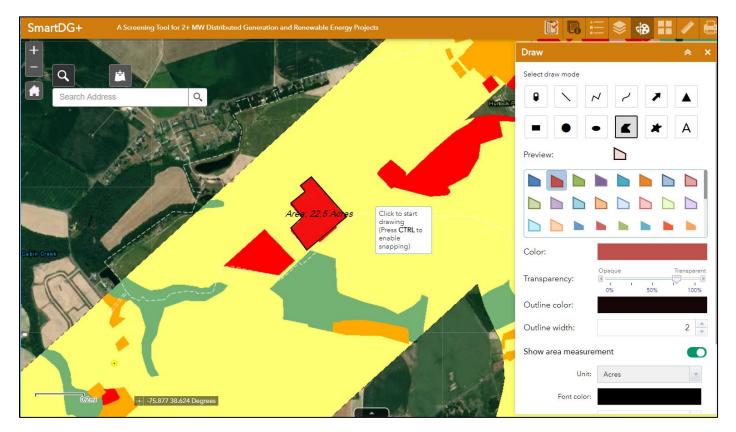

In addition to offering a wide variety of data layers, SmartDG+ has built in functionality to help the user perform key tasks. This example illustrates 2 features that are highly used from the toolbar; the drawing and printing tools. The Draw tool provides the user flexibility and variability. The above image shows the selection of a red polygon with a black edge at about 80% transparency and a label

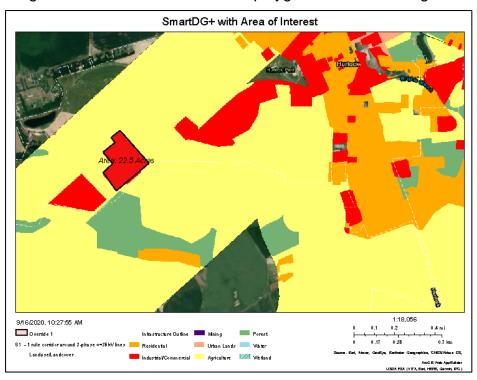

of acres prior to drawing the area of interest on the map by clicking the left mouse button.

Several areas of interest can be generated and shared with others via the Print tool. Using the Print tool, a map is generated automatically with a scale bar, north arrow, and legend of layers that are turned on, including the drawn areas of interest features. An appropriate title can be chosen and the map can be saved and exported as a pdf or image.